# **BlueBRIDGE - VRE #10618**

Project WP # 677 (Closed): WP8 - Support Blue Skills: VREs Development [Months: 1-30]

# **request for a "SDI VRE" for a workshop with Data Managers (8th & 9th February 2018, Montpellier, Agropolis)**

Dec 08, 2017 04:47 AM - Julien Barde

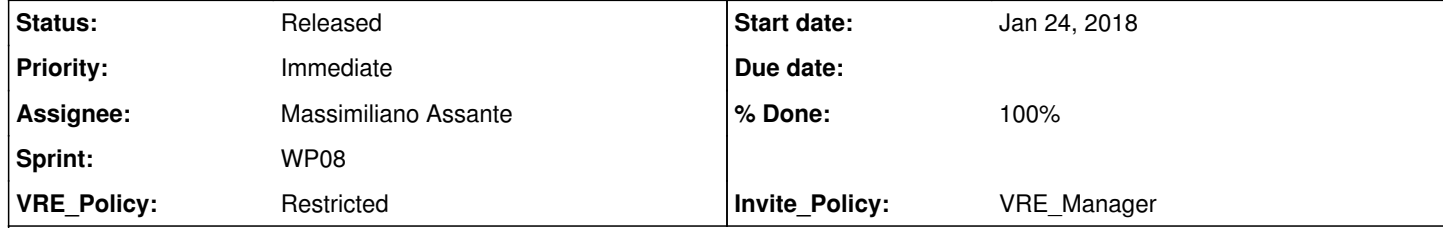

# **Description**

Since our workflow require widely use SDI components : \* Geonetwork \* Posgtres / Postgis \* Geoserver \* Thredds \* RStudioLab

This workshop will gather data managers (around 30 people) from different french institutes (CNRS, INRA, IRD..) to discuss methods to set up a workflow for spatial metadata, data and related services.

We will present the implementation with R of this method in the context of BlueBridge (Tuna Atlas, Stock Assessment) and use it to train people.

We would like to get an empty "SDI VRE / Lab" made of these components to run the workshop, share material and get some feedback from the users (survey).

We expect that this kind of product will make sens for spatial data managers beyond the scope of the workshop (eg RDA) since many colleagues are struggling with the installation of each components separately. Their feedback might be interesting for the project and the VRE might be reused later for other users.

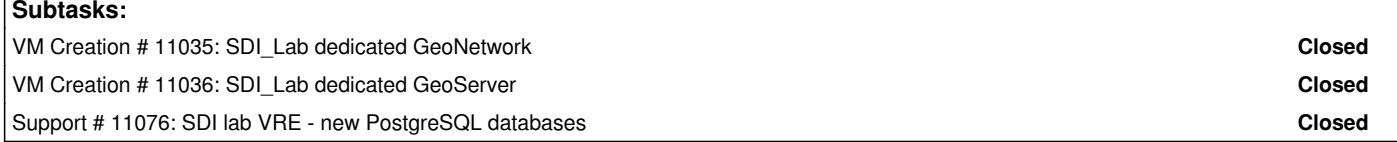

# **History**

**#1 - Dec 11, 2017 11:40 AM - Pasquale Pagano**

*- Invite\_Policy set to VRE\_Manager*

*- VRE\_Policy set to Restricted*

*- Due date set to Jan 25, 2018*

*- Tracker changed from Support to VRE*

# **#2 - Jan 08, 2018 03:35 PM - Massimiliano Assante**

*- Status changed from New to Planned*

## **#3 - Jan 12, 2018 11:34 AM - Massimiliano Assante**

*- Status changed from Planned to In Progress*

## **#4 - Jan 12, 2018 11:49 AM - Massimiliano Assante**

*- % Done changed from 0 to 50*

*- Assignee changed from Massimiliano Assante to Roberto Cirillo*

The VRE pages have been created on the BlueBRIDGE Gateway at https://bluebridge.d4science.org/group/sdi\_lab/sdi\_lab

@roberto.cirillo@isti.cnr.it please deploy the required services:

Geonetwork

Posgtres / Postgis

Geoserver Thredds

RStudioLab

**#5 - Jan 12, 2018 11:51 AM - Massimiliano Assante**

The Survey Manager portlet is available for VRE Managers at https://bluebridge.d4science.org/group/sdi\_lab/survey-manager

## **#6 - Jan 12, 2018 12:00 PM - Julien Barde**

thank you @<u>massimiliano.assante@isti.cnr.it</u> Could you add @<u>emmanuel.blondel@fao.org</u> as a VRE manager and remind me how to get the password for the administrator of geonetwork /

geoserver ?

**#7 - Jan 12, 2018 12:05 PM - Massimiliano Assante**

@julien the VRE is not complete yet. Will do when the progress is set to 100%

#### **#8 - Jan 18, 2018 12:02 PM - Roberto Cirillo**

*- % Done changed from 50 to 100*

*- Assignee changed from Roberto Cirillo to Massimiliano Assante*

I've added all the required resource. Could you please let me know if all works as expected?

**#9 - Jan 18, 2018 12:10 PM - Massimiliano Assante**

*- Assignee changed from Massimiliano Assante to Julien Barde*

*- Status changed from In Progress to Available*

@julien.barde@ird.fr the VRE is available please check it and let us know

**#10 - Jan 19, 2018 11:30 AM - Julien Barde**

Thanks. I can login the VRE but I don't know how to login postgres / phppgadmin, geonetwork and geoserver for now..could you please explain me how ? @emmanuel.blondel@fao.org should be added as VRE manager as well.

Could you please remove GeoExplorer and add Geoserver instead ?

**#11 - Jan 24, 2018 05:14 AM - Julien Barde**

*- Priority changed from High to Urgent*

*- Assignee changed from Julien Barde to Massimiliano Assante*

Sorry to bother you with this ticket but, with the upcoming TCom and the workshop the next week, it becomes urgent to validate this VRE before the end of this week: geoserver instead of geoexplorer, access to applications with admin password and Emmanuel Blondel added as a VRE manager

**#12 - Jan 24, 2018 08:53 AM - Massimiliano Assante**

no bother, few questions:

what do you mean by "geoserver instead of geoexplorer," the page name, if not can you point me to a VRE where GeoExplorer is?

Finally, what do you mean by access to applications with admin password? Which applications?

Emmanuel has been added and set Manager.

#### **#13 - Jan 24, 2018 03:37 PM - Julien Barde**

Thanks. We asked for "geoserver" and not "goeexplorer" (https://bluebridge.d4science.org/group/sdi\_lab/geoexplorer). So can you please remove "goeexplorer" and install geoserver if not already available for this VRE. Then once Geonetwork, Postgres, Geoserver are installed, we need to get the login fot the amdnistrators for all these applications.

I don't know how to log in Geonetwork for example (which has SS3 in the URL by the way, is it normal ?): https://geonetwork-iotcss3.d4science.org/geonetwork/srv/fre/catalog.signin What is the admin login and password ? Same question for Postgres and Geoserver...

About credentials and endpoints retrieval, you can exploit the SDI-Service interface at : http://sdi.d4science.org/sdi-service/gcube/service/SDI?gcube-token=\*\*\*\* (NB use a token from SDI\_Lab VRE otherwise you get information from another VRE). Please wait for the dedicated instances to be available, otherwise you'll be using generic ones.

#### **#14 - Jan 24, 2018 03:43 PM - Pasquale Pagano**

@fabio.sinibaldi@isti.cnr.it please clarify how to access the services. I think that you have to use the SDI service as in the other VREs.

## **#15 - Jan 24, 2018 04:45 PM - Fabio Sinibaldi**

Hi,

since admin credentials are required, we need to provide dedicated instances for both GeoNetwork and GeoServer. I'm creating VM creation ticket right now for this (I assume you need GeoNetwork 3.0.4 and GeoServer 2.10, please correct me if I'm wrong)

About databases credentials, we can't provide administration rights, since we host them in a common DBMS.. @j<u>ulien.barde@ird.fr</u> , @<u>emmanuel.blondel@fao.org</u> if you can specify what specific rights you need (or which tasks needed to be performed, if we can perform them once for you) we can see if we can provide a similar access.

Regarding the interfaces offered in SDI\_Lab portal : @j<u>ulien.barde@ird.fr</u> : do you need geoserver GUI to be displayed instead of geoexplorer portlet? I think we could do that with an IFrame, even if I'm not sure we already did it and tested it in production environments.. Please keep in mind that the availability of geoexplorer and geoserver in the VRE are not mutual (meaning that the both can and often do coexists), so maybe you might want the two of them.

## **#16 - Jan 25, 2018 04:14 AM - Julien Barde**

Indeed, for now, when I use http://sdi.d4science.org/sdi-service/gcube/service/SDI?gcube-token=\*\*\*\* I get usernames and passwords for *baseEndpoint "*http://geonetwork.d4science.org/geonetwork*" baseEndpoint "*http://geoserver.d4science.org/geoserver*" baseEndpoint "*https://thredds.d4science.org/thredds/admin/debug?catalogs/reinit*"*

which are, as you said, generic instances of geonetwork / geoserver / thredds (not for this particular VRE). Let us know when we can try again.

Yes, if possible, we would like also to get an iframe for the dedicated **geoserver** instance **GeoExplorer** is not required and should be removed. We need a user for **Postgres** who can create databases (just like @paul.taconet@ird.fr for Tuna Atlas VRE)

Indeed we expect **Geonetwork** 3.0.4 and **Geoserver** 2.10 (@emmanuel.blondel@fao.org please confirm). A Geonetwork 3 instance is already in the GUIs of the VRE (<u>http://geonetwork-iotcss3.d4science.org/geonetwork</u>) with an iframe but this is the same geonetwork instance as the one in IOTC SS3 VRE (https://services.d4science.org/group/iotc\_ss3/) and we expected a dedicated one. By the way, when I run http://sdi-d4s.d4science.org/sdi-service/gcube/service/SDI?gcube-token=\*\*\*\* with the token of IOTC SS3 VRE (see #9779#note-6), it's working well since I get the good username and password for: *baseEndpoint "*http://geonetwork-iotcss3.d4science.org/geonetwork*"*

@<u>massimiliano.assante@isti.cnr.it</u> , I also noticed that the VRE displays the IOTC VRE logo and some documents of IOTC VRE as well in the "recent documents" section of the home page although I added two repositories in the workspace.

@massimiliano.assante@isti.cnr.it, I also noticed that the VRE displays the IOTC VRE logo and some documents of IOTC VRE as well in the "recent documents" section of the home page although I added two repositories in the workspace.

## **#17 - Jan 25, 2018 07:29 AM - Julien Barde**

#### **#18 - Jan 25, 2018 09:37 AM - Emmanuel Blondel**

@julien.barde@ird.fr @massimiliano.assante@isti.cnr.it I confirm the following: \* we do not need GeoExplorer \* we need **Geonetwork 3.0.4** with admin privileges \* we need **Geoserver 2.10**. For this We should have an **access to GeoServer data directory** through sftp/ssh key in case of issue at filesystem level (similar as what we have in PAIM and Tuna Atlas Geoserver) \* As storage we **need a postgres/postgis instance** (same characteristics as TunaAtlas and recently requested VRE FrenchTropicalTunaAtlas). We should have a **user with full privileges**, and have **remote access capabitility through PhpPgAdmin** (similar as what we have in TunaATlas VRE) \* we need VRE Manager privileges with capacity to modify portlet layout/structuring.

Hope this clarifies

## **#19 - Jan 25, 2018 10:58 AM - Massimiliano Assante**

Julien Barde wrote:

About the logo, we don't have one so this is why. About some documents of IOTC VRE as well in the "recent documents" section, this could be a bug can you send me a screenshot of "your" recent documents in this VRE?

## **#20 - Jan 25, 2018 10:59 AM - Massimiliano Assante**

VRE Manager privileges with capacity to modify portlet layout/structuring have been given to @emmanuel.blondel@fao.org

## **#21 - Jan 26, 2018 09:04 AM - Julien Barde**

Thanks, there is no bug anymore with the "Recent documents" (and I didn't take a screenshot). We can discuss next week about a solution for the logo.

## **#22 - Jan 30, 2018 12:34 PM - Julien Barde**

Any progress on geonetwork configuration and access ? I still get default servers when executing http://sdi.d4science.org/sdi-service/gcube/service/SDI?gcube-token=8b534fc5-1815-4356-94a9-259355ac3ab4-843339462

Same question with Postgres and Geoserver.

## **#23 - Feb 14, 2018 02:37 PM - Massimiliano Assante**

*- Status changed from Available to Released*